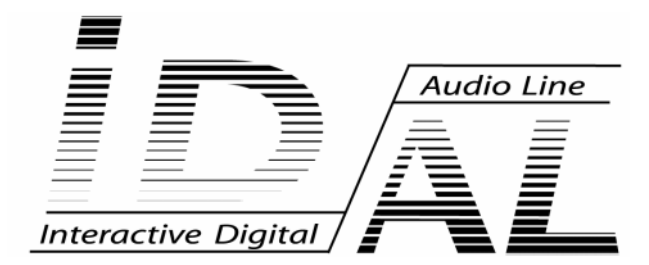

# **MP 903**

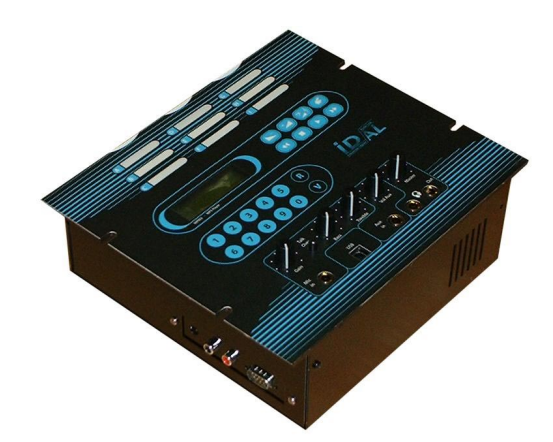

# **MODE D'EMPLOI**

# **SOMMAIRE**

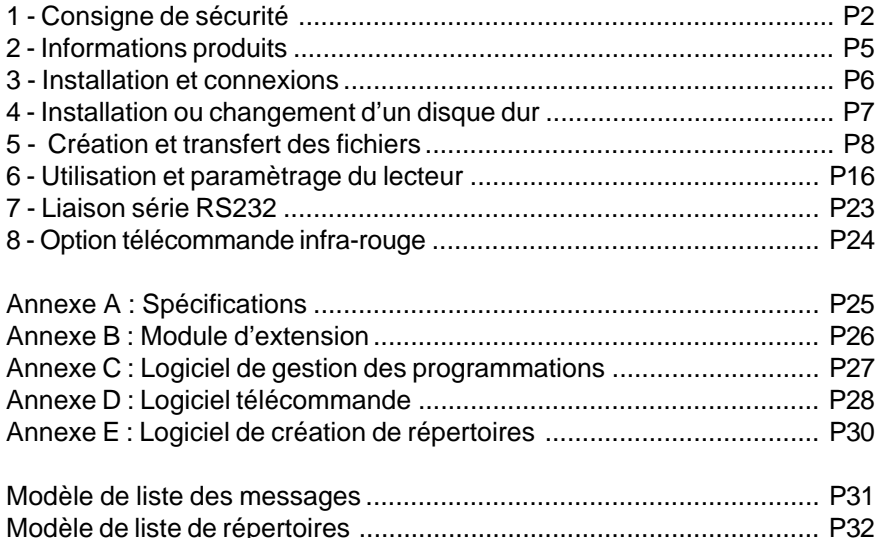

#### **Les produits ID-AL sont une Fabrication exclusive de Waves System**

LA VILLE EN BOIS - 44830 BOUAYE Ventes et informations : 02 40 78 22 44 E-mail : info@id-al.com Site Web : http://www.id-al.com et www.wsystem.com

# Service technique : 02 40 78 22 48 support@wsystem.com

Support technique :

Pour une liste détaillée des options de support technique, nous vous encourageons à visiter le site www.id-al.com.

Les informations contenues dans ce manuel sont sujettes à changement sans avertissement et ne représentent pas un engagement de la part de Waves System. Le matériel décrit dans ce manuel est fourni en condition des termes de licence qui spécifient les conditions d'utilisation légale. Ce manuel ne peut être reproduit ou utilisé, tout ou partie, sous aucune forme et par aucun moyen, pour une utilisation autre que l'usage privé, sans l'autorisation écrite de Waves System.

ID-AL et SP603 sont des marques de la société Waves System.

**ATTENTION NE PAS EXPOSER À L'HUMIDITE ET A LA POUSSIERE ! Débranchez le câble d'alimentation avant toute intervention ! POUR VOTRE SECURITE, VEUILLEZ LIRE ATTENTIVEMENT CE MANUEL D'UTILISATION AVANT LA MISE EN MARCHE DE VOTRE LECTEUR.**

# **1. CONSIGNES DE SECURITE**

#### **1.1 Marquage CE**

Le marquage CE se trouve sur la plaque signalétique, sur l'arrière de l'appareil. Il atteste la conformité de l'appareil avec la directive relative aux basses tensions suivant la norme européenne EN 55022, ainsi qu'avec la directive relative à la compatibilité électromagnétique 61000-4-x.

#### **1.2 Directives**

• Les exigences liées à la compatibilité électromagnétique et à la directive relative aux basses tensions sont satisfaites.

#### **1.3 Généralités**

• La notice d'utilisation fait partie intégrante du produit. Elle doit toujours se trouver à proximité immédiate de celui-ci. L'utilisation correcte et conforme à la destination du produit implique le respect strict des instructions contenues dans la présente notice.

En cas de reprise du matériel, la notice d'utilisation doit être remise au successeur. Le personnel doit recevoir des instructions concernant l'utilisation correcte de l'appareil.

• Seule l'utilisation de pièces d'origine garantit une parfaite sécurité pour l'utilisateur et un fonctionnement correct de l'appareil. Par ailleurs, seuls les accessoires mentionnés dans la documentation technique ou agréés explicitement par le fabricant doivent être utilisés. En cas d'utilisation d'accessoires ou de produits consommables d'autres marques, le fabricant ne peut se porter garant d'un fonctionnement correct et sûr.

• Les dommages causés par l'utilisation d'accessoires ou de produits consommables d'autres marques ne donnent droit à aucune prestation au titre de la garantie.

• Le fabricant ne se considère responsable de la sécurité, de la fiabilité et de la fonctionnalité du produit que dans la mesure où le montage, les réglages, les modifications, les extensions et les réparations ont été effectués par le fabricant ou une société agréée par le fabricant et si l'appareil est utilisé conformément aux instructions contenues dans la présente notice.

• Le lecteur MP903 est conforme aux normes de sécurité technique en vigueur lors de la mise sous presse. Tous droits réservés pour les schémas électriques, les procédés, les noms et les appareils mentionnés.

• Toute reproduction, même partielle, de la documentation technique est interdite sans autorisation écrite de la société Waves System.

#### **1.4 Consignes de sécurité générales**

Cet appareil a quitté nos installations en parfaites conditions de fonctionnement. Afin de préserver ces conditions, d'assurer sa sécurité et d'éviter tout risque d'accident corporel, l'utilisateur doit impérativement suivre les instructions de sécurité et lire les messages ´Attention !´ inclus dans ce manuel.

# I.D. AL - MP903 Lecteur MP3 autonome - Mode d'emploi

Cet appareil, fabriqué par la société Waves System, est conçu de façon à exclure pratiquement tout risque lorsqu'il est utilisé conformément à sa destination. Par souci de sécurité, nous tenons néanmoins à rappeler les consignes suivantes :

• Utiliser l'appareil en respectant la législation et les prescriptions locales en vigueur !

Toute modification ou transformation de l'appareil entraîne automatiquement la perte de l'homologation. La mise en service d'appareils modifiés est passible d'une sanction pénale. Dans l'intérêt de la sécurité du travail, l'exploitant et l'utilisateur sont tenus responsables du respect des prescriptions.

• Conserver l'emballage d'origine pour une éventuelle réexpédition du produit. Veiller également à ne pas le laisser à portée des enfants. Seul cet emballage d'origine garantit une protection optimale du produit pendant le transport.

Si une réexpédition du produit s'avère nécessaire pendant la période couverte par la garantie, Waves System ne se porte pas garant des dommages survenus pendant le transport et imputables à un emballage défectueux !

• Cet appareil sert à la diffusion de musique d'ambiance. Il ne doit être utilisé que par des personnes dont la formation ou les connaissances garantissent une manipulation correcte.

• Avant chaque mise en service, l'utilisateur doit vérifier que l'appareil est en parfait état de fonctionnement.

• L'utilisateur doit être familiarisé avec l'utilisation de l'appareil.

• Ce produit ne doit pas être utilisé dans des locaux où existe un risque d'explosion. Par ailleurs, l'appareil ne doit pas être utilisé en atmosphère favorisant la combustion ni dans un lieu humide ou excessivement chaud ou froid.

#### **1.5 Consignes de sécurité contre les risques résultant des courants électriques**

• L'appareil doit être raccordé à une prise avec mise à la terre ou une prise européenne installée dans les règles de l'art.

• Avant de brancher l'appareil, vérifier que la tension et la fréquence réseau indiquées sur l'appareil correspondent à celles du réseau.

• Vérifier avant la mise en service que l'appareil et les câbles ne sont pas endommagés. Les câbles et les connexions endommagés doivent être immédiatement remplacés.

• Ne jamais laisser les cordons d'alimentation entrer en contact avec d'autres câbles ! Manipuler le câble d'alimentation ainsi que tous les câbles reliés au secteur avec une extrême prudence.

• Toujours brancher la prise en dernier. Assurez-vous que l'interrupteur de marche / arrêt est bien sur la position ´off' avant de connecter l'appareil au secteur. La prise de courant doit rester accessible après l'installation.

• Vérifiez l'appareil et son câble d'alimentation de temps en temps.

Débranchez du réseau quand vous n'utilisez plus l'appareil ou pour l'entretien.

• Manipulez le cordon d'alimentation uniquement par la prise. Ne retirez jamais la prise en tirant sur le cordon d'alimentation.

• Le branchement électrique, les réparations et l'entretien doivent êtres effectués par des personnes

qualifiées.

• Ne pas allumer et éteindre l'appareil dans un laps de temps très court, cela réduirait la vie du matériel, en particulier celle du disque dur.

#### **1.6 - Conditions d'utilisation :**

• Ce produit est destiné à une utilisation en intérieur uniquement.

• Si l'appareil est exposé à de très grandes fluctuations de température (ex : après le transport), ne pas le brancher immédiatement. La condensation qui se formerait à l'intérieur de l'appareil pourrait l'endommager. Laisser l'appareil atteindre la température ambiante avant de le brancher.

• Ne pas secouer l'appareil, éviter les gestes brusques lors de son installation ou de sa manipulation.

• Lors du choix du lieu d'installation du lecteur, assurez-vous que celui-ci ne soit pas exposé à une grande source de chaleur, d'humidité ou de poussière. Aucun câble ne doit traîner par terre. Vous mettriez en péril votre sécurité et celle des autres.

# **2. INFORMATION PRODUIT**

#### **2.1 Utilisation conforme à la destination du produit**

Le lecteur MP903 sert à diffuser de la musique ou des fichiers sonores de façon automatique. L'utilisation conforme à la destination du produit implique le respect des instructions contenues dans la présente notice ainsi que des conditions d'installation requises.

#### **2.2 Utilisation non conforme à la destination du produit**

Toute autre utilisation ou une utilisation dépassant le cadre de cette application est considérée comme non conforme à la destination du produit. Les dommages pouvant en résulter n'engagent pas la responsabilité du fabricant. L'utilisateur porte l'entière responsabilité des risques encourus.

#### **2.3 DÉTAIL DE LIVRAISON**

Lecteur MP3 MP903. Alimentation externe et câble d'alimentation réseau. Câble de liaison USB A/B. Notice d'utilisation.

#### **2.4 CARACTÉRISTIQUES TECHNIQUES**

**Lecteur MP3 - Modèle MP903 Valeurs nominales de branchement électrique de l'alimentation externe Tension** (V) 100 à 240 **Fréquence** (Hz) 50-60

**Valeurs nominales de branchement électrique du lecteur Tension continue** (V) 12

#### **2.5 INSTALLATION**

L'appareil doit être installé dans un local sec exempt de poussière.

#### **2.6 BRANCHEMENT ÉLECTRIQUE**

Avant la mise en service, vérifier si la tension de réseau correspond à la tension indiquée sur la plaque signalétique.

### **3. INSTALLATION**

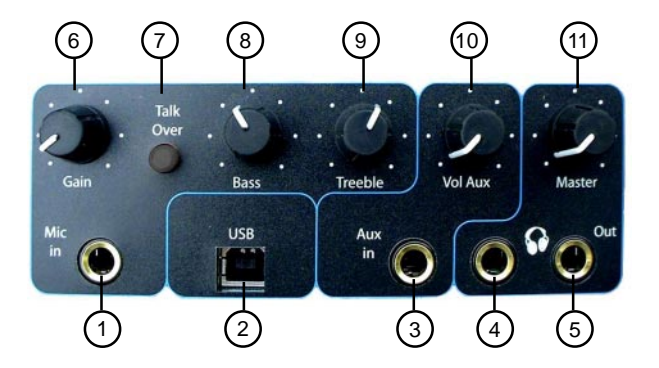

#### **1 Entrée micro**

Branchez sur cette prise un microphone statique.

#### **2 Liaison USB**

Connectez le cordon USB entre le lecteur et votre ordinateur. Vous pouvez utiliser un PC ou un MAC Apple. Cette liaison vous permet de transférer, renommer, supprimer, déplacer tous vos fichiers à partir de tout logiciel de gestion de fichiers. Le disque dur du lecteur est vu par l'ordinateur comme un disque dur externe.

#### **3 Entrée auxiliaire**

Entrée au niveau ligne. Connectez un appareil externe tel qu'un lecteur de CD. Le son de cet appareil sera mixé avec le son du lecteur et du micro. Réagit au talk over.

#### **4 Sortie casque**

Connectez un casque audio sur cette sortie.

#### **5 Sortie audio principale**

Connectez cette sortie stéréo, gauche et droite, sur votre installation sonore. Vous pouvez connecter le MP903 sur une chaîne Hi-Fi ou sur une sonorisation de grande puissance.

#### **6 Réglage de gain**

Ajustez le gain du votre micro afin de trouver le bon niveau sonore par rapport au lecteur.

#### **7 Talk Over**

En appuyant sur ce bouton vous validez le talk over. Lorsque vous parlez dans le micro, le niveau de la musique baisse automatiquement et remonte immédiatement après la fin de votre phrase.

Lorsque le talk over n'est pas validé, le son du micro est mélangé au programme principal sans en modifier le niveau.

#### **8 et 9 Réglages graves et aiguës**

Ajustez la tonalité du micro pour l'adapter au timbre de votre voix.

#### **10 Niveau de l'Auxiliaire**

Réglez le niveau d'entrée de l'appareil branché sur cette entrée afin de l'ajuster au niveau sonore souhaité.

#### **11 Niveau de sortie**

Adaptez le niveau de sortie général par ce bouton. Il agit sur les deux sorties de l'appareil. (au-dessus et latéral). Ce bouton intervient aussi sur le niveau sonore du casque.

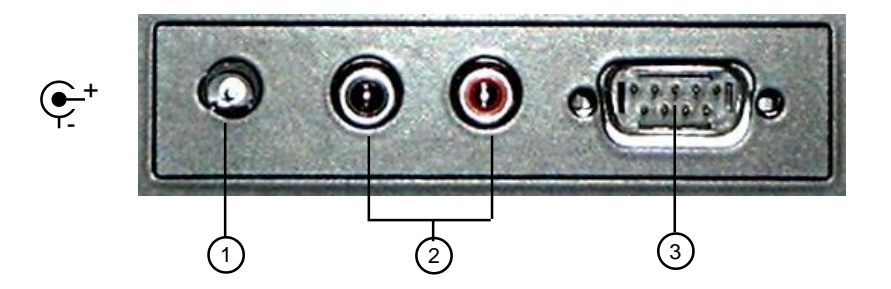

#### **1 Alimentation électrique**

Branchez votre alimentation externe sur cette prise. Vous pouvez également brancher une batterie externe de 12V. **Attention à la polarité. Une inversion entre le plus et le moins peut détruire le matériel. Les conséquences de cette inversion ou de l'utilisation d'une alimentation défectueuse ne sont pas couvertes pas la garantie.**

#### **2 Sortie audio secondaire**

Connectez ces 2 sorties, gauche et droite, sur votre installation sonore. Vous pouvez connecter le MP903 sur une chaîne Hi-Fi ou sur une sonorisation de grande puissance.

#### **3 Liaison série RS 232 et infrarouge**

#### **A) Liaison série RS 232**

Cette liaison possède deux fonctions :

1 - La mise à jour du logiciel de votre lecteur.

De nouvelles fonctionnalités pourront apparaître au cours du temps et vous pourrez en bénéficier en téléchargeant les nouvelles versions sur le site www.id-al.com (voir chapitre 7).

#### 2 -Télécommandez votre lecteur par cette liaison RS232

Vous pouvez envoyer des ordres à votre SP603 à partir d'un ordinateur, d'une télécommande externe ou d'un automate programmé.

#### **B) Récepteur infrarouge**

Connectez un capteur infrarouge sur cette prise afin de piloter votre lecteur à distance (voir chapitre 8).

# **4. INSTALLATION OU CHANGEMENT DU DISQUE DUR**

#### **4.1 Installation d'un disque dur**

Si vous avez acheté votre lecteur sans disque dur ou si vous désirez changer celui qui est en place, vous devez vous munir d'un tournevis cruciforme.

Avant toute intervention, vous devez impérativement éteindre votre lecteur et débrancher la prise électrique. Si vous ne vous sentez pas capable de réaliser cette opération, confiez cette tâche à un spécialiste ou à une station technique agréée.

1 - Dévissez les 6 vis du capot à l'aide du tournevis.

2 - Soulevez et retirez le capot.

3 - Si un disque dur est déjà en place, dévissez les 4 vis qui le fixe. Soulevez le disque doucement puis déconnectez la nappe IDE. Ne soyez pas brutal.

4 - Installez un nouveau disque dur (préalablement formaté ou non - vous pouvez réalisez l'opération de formatage grâce à votre ordinateur avec la liaison USB). Attention vous devez paramétrer votre disque dur en position « MASTER ». Consultez la documentation du constructeur du disque pour positionner le ou les cavaliers de configuration dans la position « MASTER ».

5 - Branchez le connecteur 44 points. Attention ce connecteur ne possède pas de détrompeur. Veillez à ne pas vous tromper. **Une inversion, un décalage ou une mauvaise position peuvent endommager votre lecteur et le disque dur. Les conséquences d'un mauvais branchement ne sont pas couvertes par la garantie.**

6 - Positionnez le disque dur en face des trous et vissez les 4 vis.

7 - Remontez le capot puis revissez les 6 vis de fixation.

# **5. CREATION ET TRANSFERT DES FICHIERS**

#### **5.1 Transfert par le port USB.**

Le MP903 possède une liaison USB rapide pour gérer votre disque dur à partir d'un ordinateur. Lorsque le lecteur est connecté à un PC ou à un MAC, le disque dur du lecteur est considéré comme un disque dur externe avec les mêmes possibilités de gestion qu'un disque interne . Vous pouvez utiliser tous les types de logiciels de gestion de fichiers tel que l'Explorateur Windows ou autre.

#### **Mode USB :**

- 1 Si le lecteur est en position lecture, appuyez sur stop
- 2 Appuyez sur la touche option
- 3 Appuyez sur  $\left(\rightarrow\right)$  ou  $\left(\rightarrow\right)$  pour faire défiler les menus jusqu'à l'option USB TRANSFERT.
- 4 Appuyez sur **Pour valider l'option. MODE USB**
- 5 Branchez le cordon USB à votre ordinateur si cela n'était pas encore fait.

6 - Sous Windows 2000, XP ou MAC OS 9/X, le disque dur est immédiatement détecté par votre système. Il devient alors utilisable comme un disque dur de données avec toutes les possibilités de transferts, de suppression ou de déplacement que vous souhaitez.

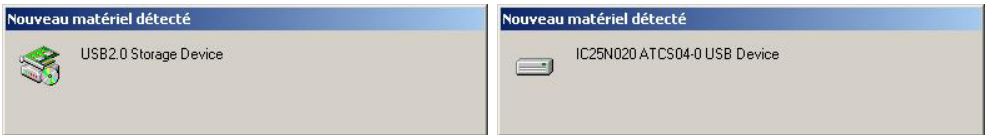

Vous pouvez vérifier la présence du driver en cliquant sur la petite icône en bas à droite de votre écran. Une fenêtre doit s'afficher mentionnant les différents périphériques

USB connectés. Vous devriez voir apparaître le disque dur du lecteur.

**Note :Sous Windows 98SE, vous devez installer un driver spécifique que vous pouvez télécharger sur notre site : www.id-al.com.**

#### **Exemple de transfert avec l'explorateur de Windows :**

1 - Ouvrez l'explorateur Windows. (le gestionnaire de fichiers de Windows)

- 2 Recherchez vos fichiers MP3 sur votre disque dur ou CD ROM ou tout autre support.
- 3 Sélectionnez les fichiers à copier puis transférez-les dans un des répertoires du lecteur MP903.

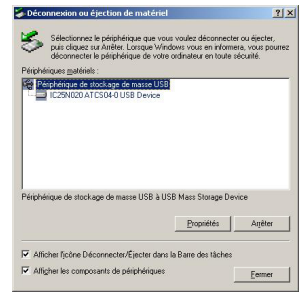

#### Précautions à prendre :

- Ne pas mettre de fichiers à la racine du disque dur du lecteur. Ils ne seront pas vus et risquent de perturber la lecture des autres fichiers,

- Les noms des répertoires imposés doivent être en majuscule,
- Evitez de créer des répertoires vides,
- Organisez vos fichiers et répertoires avec une grande rigueur,
- Un fichier endommagé pourra provoquer une lecture erronée et des bruits parasites,
- Le lecteur ne gère qu'un seul niveau de répertoires. Ne créez pas de sous-répertoires.
- 4 Recherchez et Sélectionnez les fichiers dans votre disque dur.

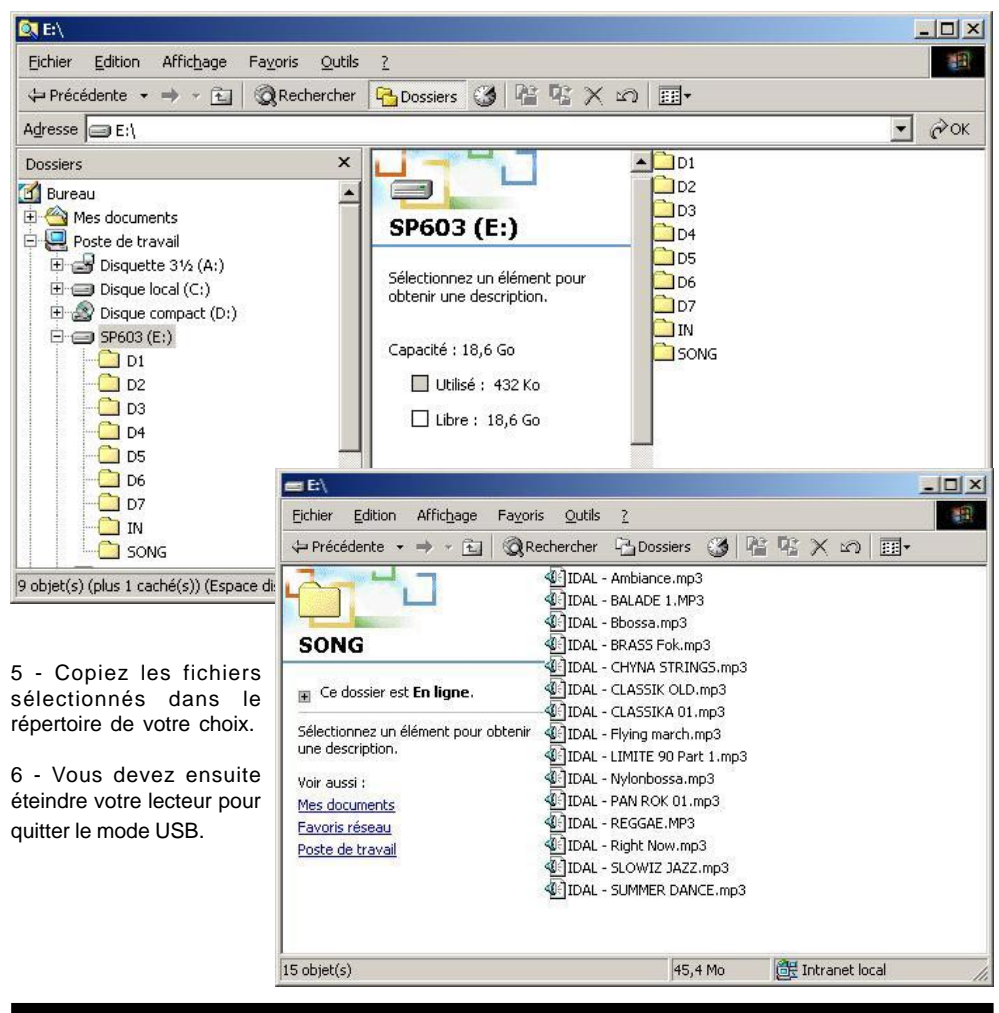

#### **5.2 Utilisation des répertoires :**

Certains répertoires ne doivent pas être supprimés et vous devez impérativement les créer si vous formatez ou changez de disque dur. Certains noms sont réservés au système et ne doivent pas être utilisés. Vous pouvez créer ces répertoires manuellement ou utiliser un petit utilitaire de création automatique de tous les répertoires par défaut que vous trouverez sur le site www.id-al.com. (voir la description de ce logiciel à la fin de ce mode d'emploi)

**SONG** : répertoire par défaut contenant tous vos titres pêle-mêle. Doit être écrit en majuscule

Astuce : Ce répertoire servira de réservoir. Il est utilisé comme répertoire par défaut lors de l'utilisation de la fonction "AUTOPLAY" ou lorsque les répertoires D1 à D7 sont absents dans le mode d'allumage programmé.

- **D1** : contient les titres devant être joués le lundi.
- **D2** : contient les titres devant être joués le mardi.
- **D3** : contient les titres devant être joués le mercredi.
- **D4** : contient les titres devant être joués le jeudi.
- **D5** : contient les titres devant être joués le vendredi.
- **D6** : contient les titres devant être joués le samedi.
- **D7** : contient les titres devant être joués le dimanche.

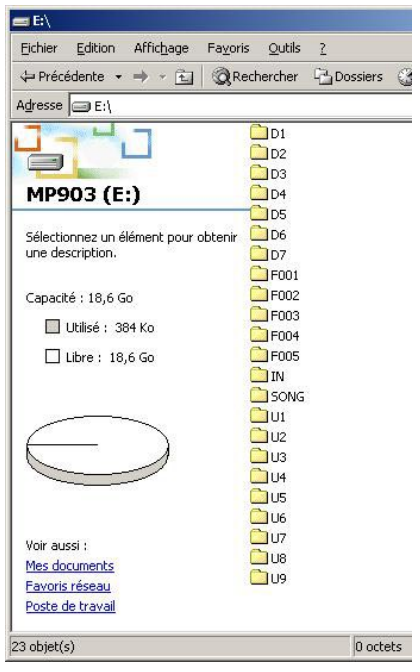

Les répertoires D1 à D7 sont utilisés avec la fonction "Timer". Lorsque le lecteur s'allume automatiquement suite à une programmation horaire, celui-ci analyse le jour de la semaine et lance le répertoire en rapport puis lance la lecture d'un fichier de ce répertoire. Si ce répertoire est absent, il ouvrira le répertoire "SONG" et lancera la lecture. Si le répertoire "SONG" est absent, le lecteur passera en mode veille.

Cela signifie que vous pouvez personnaliser chaque jour de la semaine ou certains jours seulement ou même lire un répertoire unique (SONG) sans aucune personnalisation hebdomadaire.

Les répertoires D1 à D7 ne sont pas obligatoires. Si vous ne les utilisez pas mieux vaut les supprimer que de les laisser vides.

**IN** : Le répertoire "IN" regroupe tous les fichiers d'intervention. Il contiendra les fichiers utilisés par le timer message, les fichiers déclenchés par le module optionnel d'entrées/sorties, les commandes infrarouge et différentes commandes externes.

**F001 à F255** : Répertoires appelés par le timer message pour une personnalisation de la musique au cours d'une journée. (voir le chapitre "Timer Message")

**U1 à U9** : 9 répertoires prédéfinis correspondant aux 9 touches de presets "A" à "I".

Attention, tous les noms imposés doivent être écrits en majuscule. Il est recommandé de supprimer tous les répertoires non utilisés ou vides.

Vous pouvez utiliser tous les autres noms de répertoires suivant l'organisation de votre choix. Nous vous invitons à organiser votre disque de façon très stricte afin de retrouver rapidement vos titres. Vous pouvez créer des répertoires par genre musical, par nom d'artistes, par année, par date de diffusion ou par toutes autres organisations personnelles.

Attention, le lecteur MP903 ne gère pas les sous répertoires. Vous ne pouvez créer qu'un seul niveau de répertoire.

**Astuce : Vous pouvez utilisez un seul et unique répertoire "SONG", insérer des milliers de titres à l'intérieur et laisser le lecteur piocher dans tous ces morceaux et les lire de façon aléatoire.**

#### **5.2 Formatage du disque dur**

Si le disque installé n'est pas formaté, il ne sera pas reconnu par le lecteur et il ne pourra pas terminer sa procédure de démarrage. Dans ce cas, vous devez procéder au formatage du disque par l'intermédiaire de votre ordinateur. Si votre disque est déjà formaté, vous pouvez passer ce chapitre.

Avant d'allumer votre lecteur, pressez la touche  $\Box$  et restez appuyé. Allumez ensuite votre lecteur

par l'interrupteur en façade. Au bout de quelques secondes, vous devez voir apparaître le message :

**MODE USB** sur l'afficheur du lecteur. Vous pouvez alors relâcher le bouton.

Connectez votre cordon USB si ce n'est pas déjà fait. Votre ordinateur détectera alors un nouveau périphérique. (voir point 6 du paragraphe précédent)

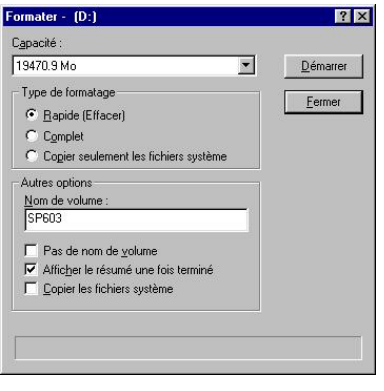

Utilisez un utilitaire de gestion de disque dur pour créer une partition principale et formater votre disque en FAT32. Vous pouvez utiliser la fonction "Format" de l'explorateur Windows. Attention, il est souvent nécessaire de créer une partition avant de pouvoir formater le disque dur. Cette opération est un peu compliquée et nous vous conseillons d'utiliser un logiciel spécialisé.

Sous Windows 98SE, vous pouvez utiliser le logiciel "FDISK" en fenêtre MSDOS pour créer une partition. **Attention, cette opération est délicate. En cas d'erreur, vous pouvez détruire toutes les données de votre disque dur principal.**

Sous Windows 2000, utilisez le gestionnaire de disque du

panneau de configuration. N'hésitez pas à appeler le menu d'aide de Windows ou vous faire aider par un spécialiste.

Veuillez noter que l'utilitaire de gestion de disque de Windows 2000 ou XP, ne sait pas formater un disque dur supérieur à 32Go en FAT32. **N'utilisez jamais le formatage NFTS.**

Si vous utilisez un disque dur d'une capacité supérieure à 32Go, vous devez utiliser un autre logiciel. Il existe de nombreux outils commerciaux mais également des Shareware et des Freeware.

Si vous n'avez pas ce type de logiciel, nous vous conseillons le Freeware (logiciel gratuit) SwissKnife que vous pouvez télécharger sur notre site. Cet utilitaire vous permettra de créer toutes sortes de partitions et de formatages sans limitation de taille.

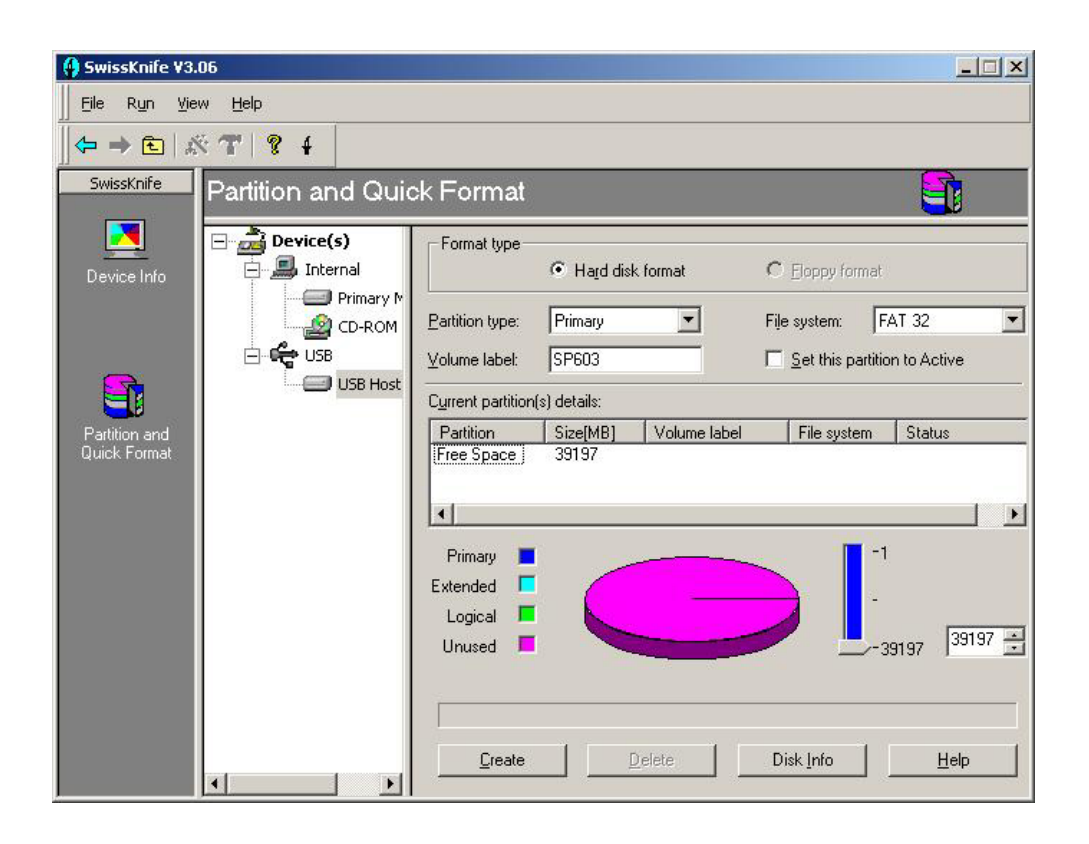

Choisissez la rubrique "Partition and Quick Format". Sélectionnez le disque dur du lecteur dans le répertoire USB et réglez les paramètres tels que définis ci-dessous :

- Partition type : Primary
- File Sytem : FAT32
- Volume Label : Le nom que vous voulez donner au disque. Par exemple "MP903"
- Modifiez la capacité à formater à son maximum (réglage à droite du camembert)

Cliquez ensuite sur "Create" et redémarrez votre ordinateur. Votre disque est maintenant prêt à recevoir des données.

#### **5.3 Comment créer ses fichiers MP3 ?**

Pour constituer votre discothèque, vous pouvez utiliser vos propres CD audio. Pour cela vous devez les convertir en fichiers MP3 afin de les transférer dans le lecteur. Il existe de nombreux logiciels de création, d'extraction et d'encodage de contenu sonore.

Le plus complet et le plus professionnel est "Sound Forge de SONY/Sonic Foundry". Ce logiciel contient tous les outils d'édition du son dont vous pourriez avoir besoin.

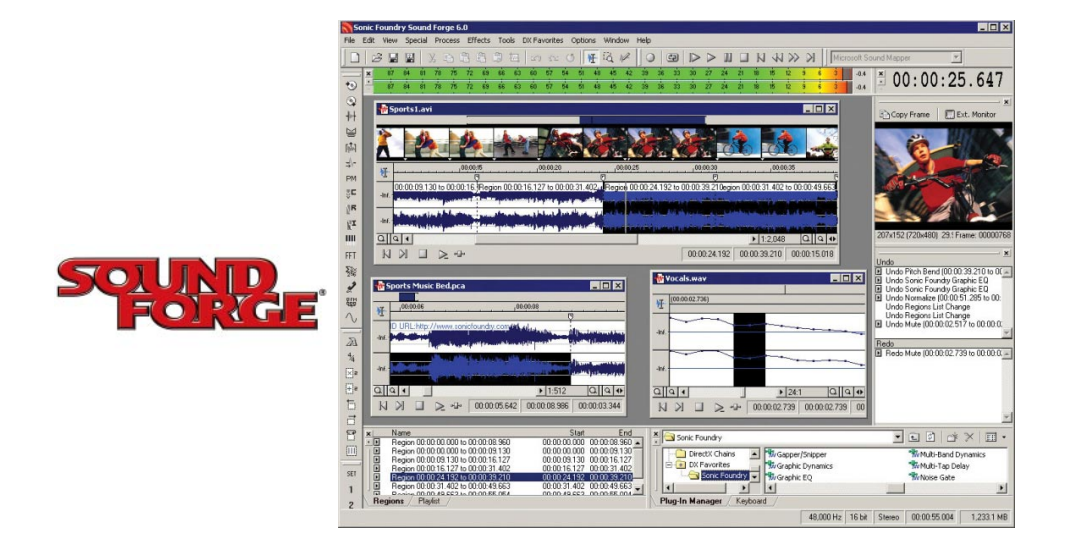

#### **Logiciel gratuit CDex**

Vous pouvez aussi utiliser le logiciel gratuit "CD ex" qui extrait et encode les CD audio de façon très simple. Cdex permet d'enregistrer les pistes audio des disques compacts et de les sauvegarder au format MP3 ou WAV. Il est capable d'extraire des pistes partielles ou encore de transformer les fichiers WAV en MP3. On retrouve aussi les fonctions élémentaires de lecture de CD et de support de protocole CDDB (le fait de reconnaître les titres de votre CD via Internet).

En téléchargement sur www.id-al.com

#### **Petit guide d'utilisation de CDex.**

1 - Lancez le programme et sélectionnez le menu option pour configurer le logiciel.

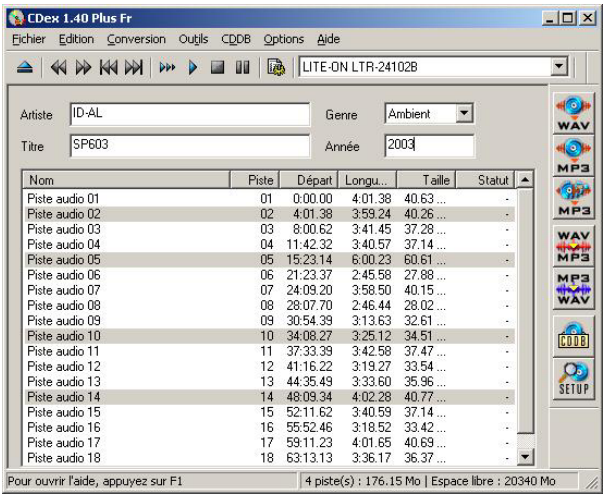

#### ● Onglet Général

Vous pouvez laisser toutes les options par défaut. Aucune incidence sur le lecteur qui ne gère pas les Tags ID3.

- Normaliser le volume : Cela permet d'ajuster le volume si le CD Audio est mal manufacturé (volume trop faible ou trop fort). Cela évite par la suite d'avoir des différences de volume entre les fichiers. Il est préférable d'activer la normalisation, cela évitera d'avoir dans votre discothèque des changements de niveaux sonores.

#### ● Onglet - Nom de fichier

- Format : Selon votre convenance, le format des noms de fichier et des répertoires qui seront créés suivant les infos du CD. Pour connaître les différents formats cliquez sur le bouton "?". Vous pouvez nommer vos fichiers comme vous le désirez. N'oubliez pas que ce nom sera celui qui sera affiché sur l'écran du lecteur. Pour un meilleur confort de lecture, évitez les noms trop longs.

#### ● Onglet CD ROM

Ce menu de configuration gère le lecteur CD de votre PC ainsi que la manière de ripper le CD audio. S'il est mal configuré, vous n'aurez aucun son. Il est préférable de ne pas trop changer les configs de cette page.

#### ● Onglet Encodeur

- Encodeur : Choix du codec à utiliser pour encoder le fichier extrait du CD. Il y a différents choix de codec et chacun, suivant ses goûts, va choisir un codec par rapport à un autre (suivant la compression, le rendu, la place, la perte du signal, etc). Nous choisissons ici le format MP3.

- Prendre le Lame MP3 Encodeur (version 1.26 moteur 3.91 MMX) ou supérieur, qui reste le meilleur encodeur MP3 (à ce jour) avec une bonne vitesse d'exécution et de rendu de qualité finale.

- Options de l'encodeur : Bitrate : Choix du bitrate appliqué, ou de l'intervalle suivant le type

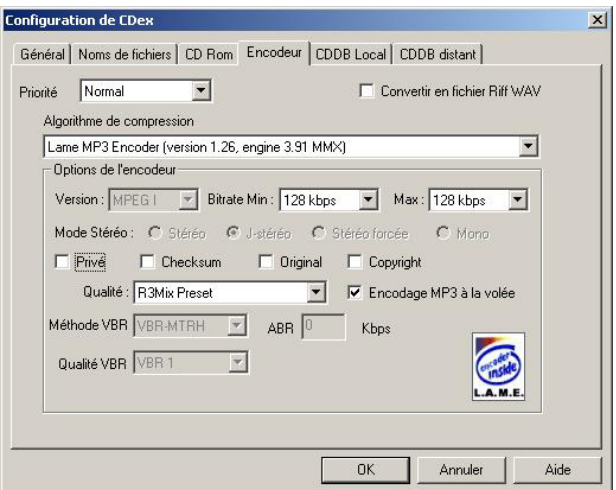

d'encodage. Nous vous conseillons la valeur de 128 (minimal et maximal). Vous pouvez choisir d'autres valeurs suivant la qualité sonore désirée. Le lecteur peut lire tous les fichiers de 8kbds à 320kbds. 128kbds permet une compression de 10 (ce qui signifie que le fichier prendra 10 fois moins de place sur le disque) sans perte de qualité notable.

- Flag : Privé - Checksum - Original - Copyright Evitez de modifier ces paramètres.

- Qualité : Qualité de sortie de l'encodage, ou choix d'un presets. R3Mix Preset est un bon compromis.

- Méthode VBR : Méthode pour le VBR. Eviter ce type d'encodage.

#### ● Onglet CDDB Distant

Le CDDB est une base de données des CD audio. Dès qu'on place un CD dans le lecteur CD, celui-ci récupère l'identité du CD audio et à partir d'un serveur CDDB, il va reconnaître l'artiste, l'album et les titres par interrogation d'une base de donnée sur internet. Cette fonction vous évite de saisir les noms au clavier.

#### **2 - Validez vos options et insérez un CD Audio**

Insérez le CD audio dans le lecteur CD. Dès le chargement, CDex va se connecter au CDDB local s'il connaît déjà le CD audio, sinon il ira rechercher l'information sur le CDDB distant si vous êtes connecté à internet. Vous pouvez alors passer à la phase suivante.

#### **3 - Rippage du CD**

Il ne vous reste plus qu'à lancer le rippage de votre CD. Sélectionnez toutes les pistes que vous souhaitez. Cliquez sur la deuxième icône sur la rangée de droite Piste(s)->MPEG, ou par le menu "Conversion => Extraire les pistes du CD en MPEG". Vous pouvez également extraire qu'une partie du CD. Le rippage va alors se faire en deux temps.

#### A - L'extraction

CDex va chercher sur le CD audio la musique et va l'entreposer dans un répertoire temporaire. Une barre d'état affiche le déroulement de l'opération.

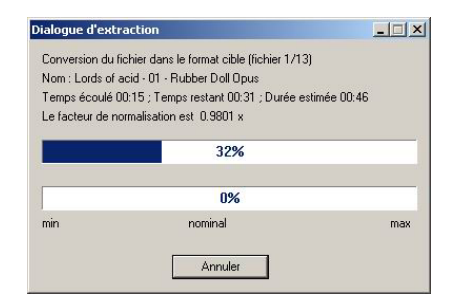

#### B - L'encodage

CDex encode ensuite, tout comme pour l'extraction, un par un les fichiers extraits dans le format MP3 que vous avez choisit.

Suivant le CD, le lecteur (et sa vitesse d'extraction) et bien sûr la puissance de votre machine, le rippage complet de votre CD audio prendra plus ou moins de temps. En général, un CD complet sera extrait et encodé en 10 à 15 minutes.

4 - Récupérez les MP3 dans le dossier de destination et transférez les fichiers dans votre lecteur.

Note : Vous pouvez télécharger la démo de Sound Forge ou CDex complet sur le site www.id-al.com

# I.D. AL - MP903 Lecteur MP3 autonome - Mode d'emploi

# **6 - UTILISATION ET PARAMETRAGE DU LECTEUR**

Le lecteur MP903 peut être considéré comme une sortie de juke-box pouvant contenir de nombreuses heures de musique. Son utilisation est assez proche de celle d'une platine CD. Les fonctions de base sont simples et intuitives.

**6.1 Mode stop (pas de lecture)** Remonter à la racine des répertoires Valider le répertoire choisi 44. Répertoire précédent quand on est à la racine Morceau précédent quand on est dans un répertoire DE 1 Répertoire suivant quand on est à la racine Morceau suivant quand on est dans un répertoire Sans effet Répertoire précédent quand on est dans un répertoire Répertoire suivant quand on est dans un répertoire Appel du menu option (voir ci-dessous point 6.3).

#### **6.2 Mode lecture**

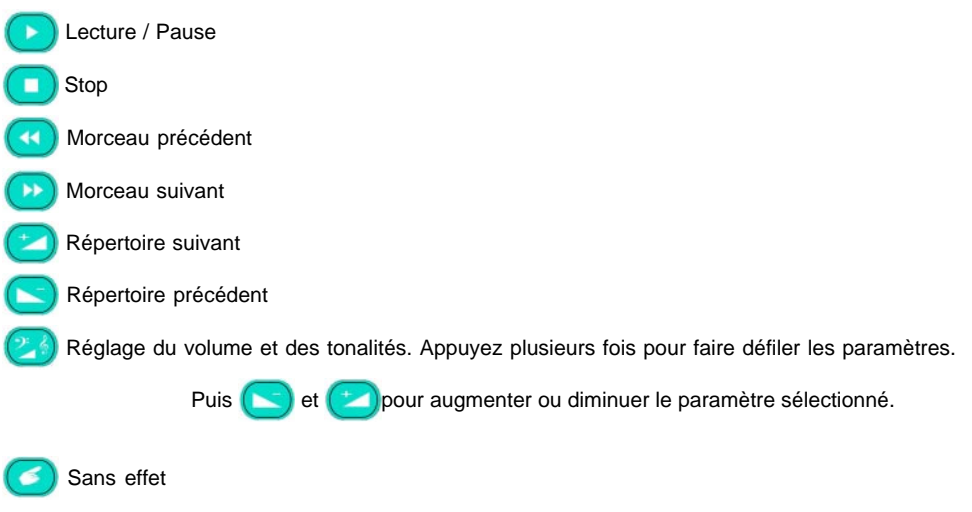

® Waves System V 2.0 - 2003

# I.D. AL - MP903 Lecteur MP3 autonome - Mode d'emploi

#### **6.3 Menu Option**

Pour accéder au menu option. Le menu option n'est pas accessible en cours de lecture.

Pour changer d'option.

Pour modifier le paramètre de l'option.

#### AUTOPLAY :

ON - A la mise sous tension, le lecteur se met en position lecture automatiquement en utilisant le répertoire "SONG".

OFF - A la mise sous tension, le lecteur est en position d'attente.

#### MODE :

RND - Mode aléatoire. Laissez le hasard choisir vos titres.

- SEQ Mode séquentiel. Lisez vos morceaux suivant l'ordre où vous les avez transférés.
- REP Mode repeat. Joue le fichier de votre choix en boucle.
- SIN Mode single. Lit le fichier sélectionné une fois puis attend une nouvelle commande.

#### RS232 :

ON - Autorise les mises à jour du logiciel interne et la réception de commandes externes (ordinateur, automate, télécommande).

OFF - Interdit tout transfert sur cette liaison.

#### IR REMOTE :

ON - Accepte les ordres reçus d'une télécommande infrarouge. Un capteur infrarouge doit être connecté (accessoire optionnel).

OFF - Interdit les commandes reçues par la télécommande.

#### TIMER :

ON - Autorise le lecteur à démarrer et à s'arrêter automatiquement aux heures programmées. A chaque jour de la semaine est associé un répertoire différent (voir ci-dessous). OFF - Le lecteur est en mode manuel. Vous pouvez le laisser jouer 24h/24, 7j/7, ou le lancer et l'arrêter à votre guise.

Réglage du TIMER :

Validation : Appuyez sur cette touche pour valider l'heure et sélectionner la suivante

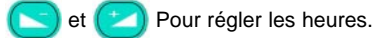

Pour changer de jour.

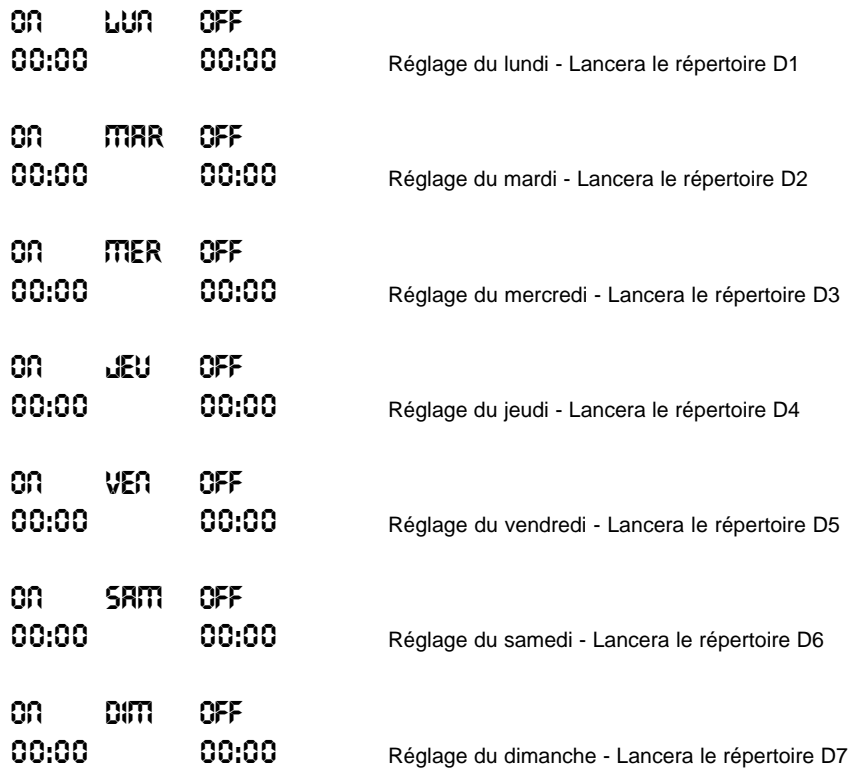

ON désigne l'heure de mise en route. OFF désigne l'heure d'arrêt.

Astuce 1 : si vous programmez 00 : 00:00 et 0FF : 00:00 , le lecteur restera en mode d'attente le jour en question et ne lancera pas de lecture automatique.

Astuce 2 : si vous programmez une heure d'arrêt inférieure à l'heure de début, le lecteur démarrera à l'heure dite mais ne s'arrêtera qu'à l'heure d'arrêt du lendemain.

#### TIME :

Réglage de l'heure et de la date du jour.

#### Transfert USB :

Positionne le lecteur en mode USB pour gérer le disque dur à partir de votre ordinateur. Vous devez éteindre le lecteur pour quitter le mode USB.

Note : en mode « attente », (pas de lecture) et après 60 secondes, l'écran affiche l'heure et la date actuelle. La présence d'un point à gauche de l'heure signale que le timer est en fonction.

#### **6.4 Timer Message (à partir de la version 2.03 et supérieure)**

Vous pouvez programmer la diffusion de messages publicitaires, de messages d'information, de top horaires ou modifier la programmation musicale suivant vos envies grâce aux 255 programmes à votre disposition. Chaque programme est paramétrable suivant plusieurs critères ou actions :

1 - Type de message ou d'action :

Vous pouvez définir le type de message ou d'action que vous désirez réaliser à chaque programme. Vous avez le choix entre diffuser un seul message, une série de messages (jusqu'à 6) ou changer de style musical en appelant un nouveau répertoire.

2 - Périodicité :

Chaque programme peut être appelé de façon quotidienne, hebdomadaire ou ponctuel. Si vous désirez diffuser le même message tous les jours à la même heure, vous n'avez besoin que d'un seul programme parmi les 255.

3 - Choix du fichier ou du répertoire :

Les fichiers à diffuser doivent être stockés dans le répertoire "IN". Les noms sont imposés pour que le logiciel puisse les retrouver facilement. Ils sont numérotés de T001.MP3" à "T255.MP3". Attention vous devez impérativement utiliser 4 caractères suivi de ".MP3"

Si vous désirez changer de style musical, vous devez créer autant de répertoire que de styles que vous désirez appeler. Les noms des répertoires sont également imposés. Ils seront créés à la racine du disque dur et numérotés de "F001" "F255". Vous avez donc 255 styles musicaux à votre disposition.

4 - Choix du jour :

Si vous choisissez le mode de diffusion ponctuel, le fichier ne sera joué qu'une seule fois au jour et à l'heure dite. Le lecteur est programmable jusqu'en 2099 !

5 - Priorité :

A chaque programme, vous pouvez décider de diffuser le message ou changer de répertoire à l'heure précise. Dans ce cas, le morceau en cours de lecture s'arrête et le nouveau fichier est lu immédiatement. Le programme est dit "prioritaire".

A l'inverse, vous pouvez décider d'attendre la fin du morceau en cours avant de diffuser votre annonce ou changer de style. Le programme est dit "non prioritaire".

#### **Comment programmer le lecteur à partir de son clavier :**

Vous pouvez aussi utiliser notre logiciel pour PC (voir à la fin de ce document)

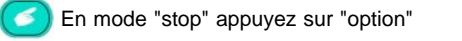

ou **(B)** pour sélectionner le mode "TIMERMISS OFF/OR"

et **pour modifier l'état "ON" ou "OFF" - "ON" active le timer message** , "OFF" le désactive

permet de rentrer dans le mode programmation.

#### >Prg Mode File P000

et  $(\pm)$  pour changer le numéro de programme que vous souhaitez modifier. (De 001 à 255)

#### MODE : OFF Typ : SF

Choix du mode :

OFF - Le programme est désactivé

SIN - Vous lancez le ou les fichiers ou un changement de répertoire à une date et à une heure précise Evd - Vous lancez le ou les fichiers ou un changement de répertoire tous les jours à la même heure Heb - Vous lancez le ou les fichiers ou un changement de répertoire une fois par semaine à la même heure

Choix du type :

- SF Vous lancez un seul fichier
- MF Vous lancez plusieurs fichiers à la suite (jusqu'à 6)
- DIR Vous changez de répertoire

Vous choisissez le paramètre à modifier (Mode ou type)

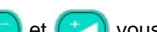

et  $(1)$  vous modifiez le paramètre

Suivant le choix du type d'action, le menu suivant n'est pas le même Si vous avez sélectionné "SF", vous devez maintenant définir le fichier à lire.

#### Prg Mode >File T000.mp3

et  $(\pm)$  vous modifiez le numéro du fichier à lire. Attention, assurez-vous que le fichier en question se situe bien dans le répertoire "IN".

Si vous avez sélectionné "MF", répétez la même opération de choix de fichier pour les fichiers à suivre. Vous pouvez enchaîner jusqu'à 6 fichiers dans le même programme horaire.

Si vous avez sélectionné "DIR", vous devez choisir le nom du répertoire à lancer. Assurez-vous que le répertoire choisi soit bien créé et qu'il contienne au minimum un fichier.

#### >Day Time PrIo 00/00/00

Si vous avez choisi le mode "SIN", diffusion ponctuelle un seule fois, vous devez inscrire le jour de votre choix en mentionnant le jour, le mois et l'année. Vous pouvez choisir une date jusqu'au 31 décembre 2099!

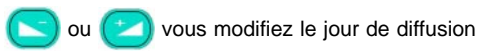

Si vous avez choisi le mode "Heb", vous devez choisir le jour de la semaine faisant l'objet de la diffusion. Par exemple, vous pouvez décider que le même message sera diffusé tous les lundis matin à 09h00.

Si vous avez choisi le mode "Evd", vous programmerez la diffusion du même message ou du même style tous les jours à la même heure. Par exemple, vous pouvez définir que tous les jours à 12h00, vous appelez un répertoire de musique d'ambiance le temps du déjeuner.

#### Day >Time Prio 00:00

ou pour modifier l'heure de diffusion du fichier ou du changement de répertoire.

pour régler les heures ou les minutes

#### Day Time >Prio NO

NO - Le fichier à diffuser (ou le répertoire) n'est pas prioritaire. Le fichier en cours de lecture se termine normalement avant de lancer l'action.

YES - Le fichier (ou le répertoire) est prioritaire. A l'heure dite, le fichier en cours de lecture est stoppé et l'action est déclenchée immédiatement.

ou  $(1)$  pour changer "Yes" ou "No"

Pour sortir du mode programmation horaire. Les données sont alors sauvegardées. Les données sont stockées dans une mémoire non volatile. Cela signifie que même en cas de coupure de courant (courte ou longue), les programmations ne sont pas détruites et restent en mémoire.

#### **6.5 Mot de passe (à partir de la version 2.03)**

Dans certains cas, vous désirez protéger vos programmations ou empêcher des utilisateurs non autorisés à venir copier ou modifier vos contenus musicaux. Pour lancer le mode USB ou pour changer la

programmation horaire, vous devez appeler le menu "Option"

# I.D. AL - MP903 Lecteur MP3 autonome - Mode d'emploi

Vous pouvez protéger ce menu option par un mot de passe que vous pouvez personnaliser et changer à volonté. Le mot de passe est constitué d'une combinaison de 4 touches à appuyer dans un ordre précis à partir des 8 touches du clavier.

Pour activer le mot de passe, vous devez entrer dans le menu option  $\leq$  et choisir le mode "ON" dans la rubrique "PR55WORD" en appuyant sur les touches et

Pour changer le mot de passe, appuyez sur la touche  $\Box$  et " $\Box$   $\Box$   $\Box$   $\Box$   $\Box$   $\Box$ " apparaît. Choisissez maintenant la combinaison désirée en appuyant sur 4 touches de votre choix.

NOTEZ BIEN VOTRE MOT DE PASSE.

En sortant du menu option, votre mot de passe sera activé et vous devrez désormais le saisir pour entrer à nouveau dans le menu option.

#### **Que faire en cas de perte du mot de passe ?**

Il n'y a aucun moyen de récupérer son mot de passe. La seule solution consiste à réaliser une remise à zéro complète du lecteur. Dans ce cas, vous perdrez toutes les programmations et tous vos paramètres. Cette remise à zéro n'affecte pas les données inscrites sur le disque dur.

Pour faire une remise à zéro du lecteur et remettre les paramètres d'usine, vous devez tout d'abord

éteindre le lecteur. Appuyez et restez appuyé sur la touche puis allumez le lecteur. Le message

"Reset Factory" apparaît. Relâchez alors la touche et attendez quelques minutes. Votre lecteur sera alors prêt à fonctionner avec sa configuration d'origine et le mot de passe sera effacé.

Astuce : Pour être certain que personne ne puisse copier vos données, pensez à verrouiller la liaison "RS232" en la positionnant sur "OFF". Ainsi, même avec une télécommande externe, il ne sera pas possible de lancer le mode USB et donc d'accéder au disque dur.

#### **6.6 Clavier d'appel direct d'un titre**

A tout moment, vous pouvez appeler un fichier dans le répertoire de lecture en cours. Pour cela, les fichiers que vous souhaitez jouer doivent être numérotés suivant la règle suivante :

xxxxx nom du titre .mp3  $xxxxx =$  un chiffre compris entre 00001 et 65000

Exemple : 00001 Johnny Halliday - Allumer le feu.mp3 32458 Jacques Brel - Ne me quitte pas.mp3 01276 The Beatles - Let it Be.mp3 00145 Ludwig van Beethoven - Symphonies N5.mp3

Attention, vous ne pouvez appeler un fichier que s'il se trouve dans le répertoire en cours de lecture. Si le fichier n'existe pas, le lecteur lira un autre fichier au hasard.

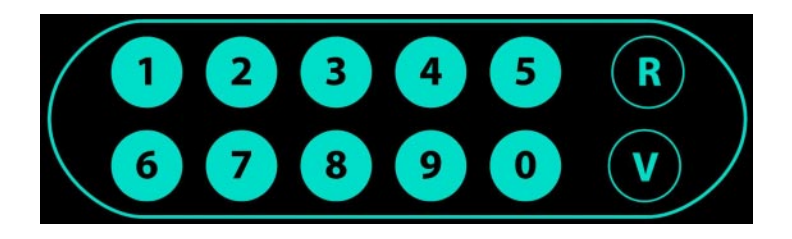

Appuyez sur les touches numériques de votre choix puis sur "V" pour valider. Vous n'êtes pas obligé de taper les premiers "0". Par exemple si vous désirez lire le N° 00014, vous pouvez taper "1" "4" et "V"

La touche "R" annule les caractères rentrés et revient sur l'affichage normal.

#### **6.6 Clavier d'appel des styles prédéfinis.**

Afin de simplifier l'animation et l'accès à certains titres, vous pouvez enregistrer des styles musicaux dans des répertoires particuliers et les appeler à tous moments en appuyant sur des touches de raccourcies. Touches "A" à "I". A chaque touche correspond un nom de répertoire dont le nom est imposé de "U1" à "U9"

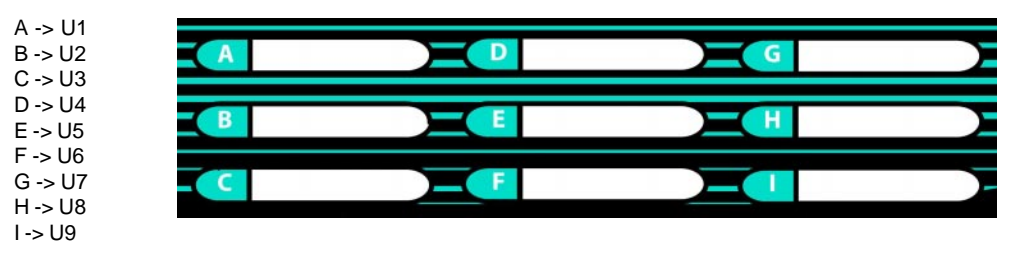

Vous pouvez personnaliser chaque zone de texte en insérant une étiquette sur la tranche de la face avant. Vous pouvez utiliser des couleurs, des signes, des textes ou tous signes que vous souhaitez afin d'identifier le contenu du répertoire.

Vous pouvez utiliser dans les répertoires aussi bien des fichiers numérotés (pour les appeler avec les touches numériques) que des fichiers sans numéro.

En appuyant sur l'une de ces 9 touches, vous avez accès à l'ensemble des autres fonctions du lecteur. (morceau suivant et précédent, stop, lecture ...)

Lorsque vous appuyez sur ces touches, vous stoppez la lecture du fichier en cours et vous lisez immédiatement un des fichiers du répertoire choisi.

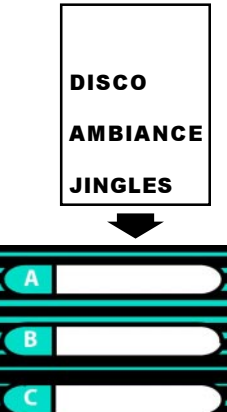

# **7 - LIAISON SERIE RS232**

Sur le côté du lecteur, se trouve une prise SUB D 9 points. Ce connecteur offre une liaison série RS232 normalisée au lecteur MP903. 2 fonctions sont associées à cette liaison :

1 - Mise à jour du logiciel contenu dans le lecteur afin de lui apporter de nouvelles fonctionnalités au fur et à mesure des nouveaux développements. Cela signifie que votre lecteur MP3 est évolutif.

2 - Vous pouvez piloter votre lecteur par des appareils externes tels que télécommandes à fil ou sans fil, des automates, une télécommande par logiciel sur ordinateur ou tout appareil pouvant transmettre le protocole défini.

Attention, il n'est pas conseillé d'utiliser un cordon possédant tous les fils connectés car les autres broches sont utilisées pour le capteur infrarouge.

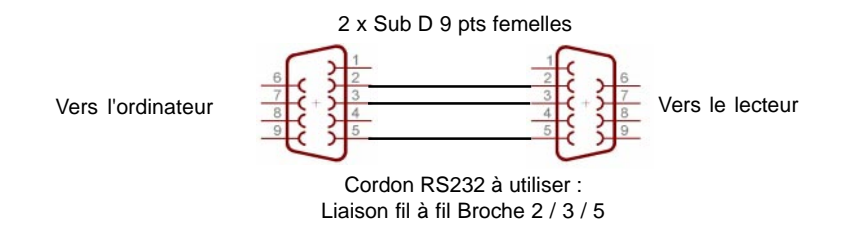

#### **7.1 Mise à jour du logiciel interne (Firmware)**

Le MP903 est un produit évolutif et de nouvelles fonctions seront ajoutées au cours du temps. Pour faire une mise à jour du logiciel interne, vous devez disposer d'un câble RS232 comme celui dessiné ci-dessus. Attention, la mise à jour du firmware est une opération importante.

#### **NE JAMAIS ETEINDRE LE LECTEUR AVANT LA FIN DU TRANSFERT.**

- Téléchargez le logiciel "Boot Manager" sur notre site www.id-al.com

- Téléchargez la version du logiciel que vous désirez transférer.
- Eteignez le lecteur et branchez le câble RS232.

- Lancez le programme 'Boot Manager" et sélectionnez le fichier xxxxx.HEX" de la version désirée.

- Si la case "Auto Upload" est cochée, le transfert démarrera dès l'allumage du lecteur sinon appuyez sur le bouton "Upload HEX File to Micro"

A la fin du transfert, éteignez le lecteur et débranchez le câble.

Vous lecteur est maintenant prêt à être utilisé avec la nouvelle version.

Note : La procédure est décrite en détail dans un fichier texte associé à la version à charger.

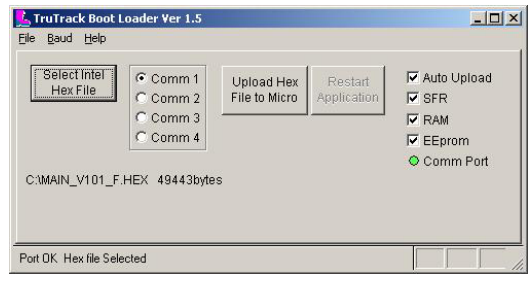

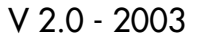

#### **7.2 Commande du lecteur**

Le lecteur peut être piloté par une télécommande externe, un automate, un ordinateur ou autre matériel pouvant transmettre des informations au format RS232 suivant le protocole défini.

Pour plus d'information, vous pouvez vous reporter au site www.id-al.com

Pour une utilisation à partir d'un PC, nous avons concu une petite télécommande par logiciel afin de pouvoir piloter le lecteur à distance. Vous trouverez la description de ce soft dans les annexes.

Avec cette télécommande, vous pourrez envoyer des ordres au lecteur et prendre son contrôle à distance pour effectuer des mises à jour de contenu musical ou automatiser des lectures en fonction d'évènements gérés par l'ordinateur.

# **8 - OPTION TELECOMMANDE INFRAROUGE**

Le MP903 peut recevoir des ordres d'une télécommande infrarouge externe.

Elle peut gérer le transport (Lecture / Stop / Morceau suivant et précédent) mais aussi envoyer des ordres de lecture d'un fichier particulier associé aux 10 touches numériques de la télécommande.

La version 2.03 réagit aux codes compatibles SIRC SONY. De nouveaux protocoles seront proposés ultérieurement.

Pour plus d'informations, vous pouvez vous reporter au site www.id-al.com

# **ANNEXE A - Spécifications**

- Lecture des fichiers MPEG1, 2 layer 2,3 Audio (MP2 et MP3) sur Disque Dur IDE (20 à 137 Go).
- Durées de diffusion de plusieurs mois sans répétition en continu, sans intervention requise
- Débit : tous les taux d'échantillonnage de 8 à 320Kbits/s et VBRs. (compression variable)
- Support des noms courts et longs (jusqu'à 255 caractères).
- Réglage numérique du volume, grave et aiguë.
- Entrée capteur infrarouge. Utilisez votre télécommande infrarouge pour piloter le lecteur.
- Sauvegarde des paramètres.
- Autoplay (lecture automatique à la mise sous tension désactivable).
- Mode de lecture aléatoire, séquentielle, répétition du même titre, ou un titre uniquement.
- Affichage LCD 2x16 caractères : scrolling du nom des fichiers, temps, barre de progression.
- Sortie ligne stéréo sur RCA.
- Mise à jour par liaison USB 2.0 PC ou Mac Win 98SE/ME/2000/XP Mac OS 9.x et plus
- En mode USB, le lecteur est vu comme un disque dur additionnel permettant tous les transferts, déplacements ou suppression des fichiers.
- Peut être utilisé comme disque dur de sauvegarde externe.
- Liaison RS232 pour mise à jour du firmware et pilotage à distance.

● Horloge intégrée permettant la mise en route et l'arrêt du lecteur suivant une programmation hebdomadaire. A chaque jour correspond une playliste différente. 255 programmes horaires à disposition pour la diffusion de messages publicitaires ou pour un changement de style musical.

● Extensible par module optionnel

# **ANNEXE B - Modules d'extension**

Le lecteur MP3 SP603 est un produit modulaire acceptant différents modules d'extension en fonction des besoins et applications. Vous pouvez le doter d'organes de commandes externes suivants divers protocoles (RS232, Midi, contacts ...) ou ajouter des accessoires complémentaires. Selon votre besoin, connectez le module externe et vous aurez à disposition les nouvelles fonctionnalités. Ce lecteur est un système évolutif. Vous pouvez lui ajouter de nouvelles fonctions au fur et à mesure des évolutions du logiciel interne. Il vous suffit de télécharger le nouveau logiciel et de le transférer dans le lecteur.

#### **MODULE DE BASE (module par défaut)**

Fonctions communes à chacune des extensions comprenant:

- Un port RS232 pour la mise à jour du logiciel ou pour le branchement d'une télécommande.
- Un connecteur pour brancher un capteur infrarouge optionnel, et télécommander le lecteur à distance.
- Une sortie audio stéréo au niveau ligne sur connecteur RCA.

#### **MODULE 2 - Modem**

Commande du Lecteur et transfert de fichiers à distance par ligne téléphonique, internet ou réseau.

- Gérez, par le biais de votre ligne téléphonique ou d'un réseau informatique, plusieurs appareils distants à partir d'un seul endroit.

- Modifiez les programmes musicaux, les messages publicitaires, les programmations horaires, les réglages de volume ou de tonalité...

#### **MODULE 3 - 8 entrées/4 sorties**

Pendant la diffusion de la musique d'ambiance, insérez vos messages de sécurité, des publicités, des annonces diverses en fonction d'événements externes. (Contact sur une porte, pédalier, relais de sécurité, incendie, détecteur de lumière, de pression, d'humidité, de chaleur, de présence ...).

Déclenchez des événements en fonction de la musique ou créez des ambiances lumineuses automatiquement suivant les fichiers diffusés en utilisant les relais de sortie pour commander des jeux de lumières, des moteurs, des changements de décors...

#### **MODULE 6 - Télécommande HF bidirectionnelle**

Gérez votre lecteur à distance avec une télécommande Radio bidirectionnelle. Affichez les titres en cours de lecture sur l'écran LCD et les informations de paramétrages.

**MODULE personnalisé -** Confiez-nous votre cahier des charges et nous réaliserons votre module d'extension spécifique.

# **ANNEXE C - Logiciel de gestion des programmations**

La gestion des 255 programmes horaires du timer message peu devenir fastidieuse sans l'aide d'un logiciel graphique adapté. Le logiciel "TimerMsgProgrammer.exe" vous offre de nombreuses possibilités de programmation.

Le logiciel ne nécessite pas d'installation. Vous pouvez le lancer immédiatement.

1 - Cliquez sur la ligne du programme que vous désirez créer et cliquez sur "Nouveau Prog". La ligne devient blanche. Vous pouvez maintenant rentrer les données.

2 - Dans la rubrique "Fichier" choisissez "SF", "MF" ou "DIR". Voir les explications au chapitre 6.4. Suivant le cas, vous sélectionnerez alors un fichier, plusieurs fichiers ou un répertoire en choisissant son N° dans la ou les cases en-dessous

3 - Choisissez l'heure de diffusion dans la section "heure".

- 4 Définissez la priorité du programme en cochant la case ou non. Case cochée, fichier prioritaire.
- 5 Sélectionnez le mode d'activation entre les 4 possibilités.

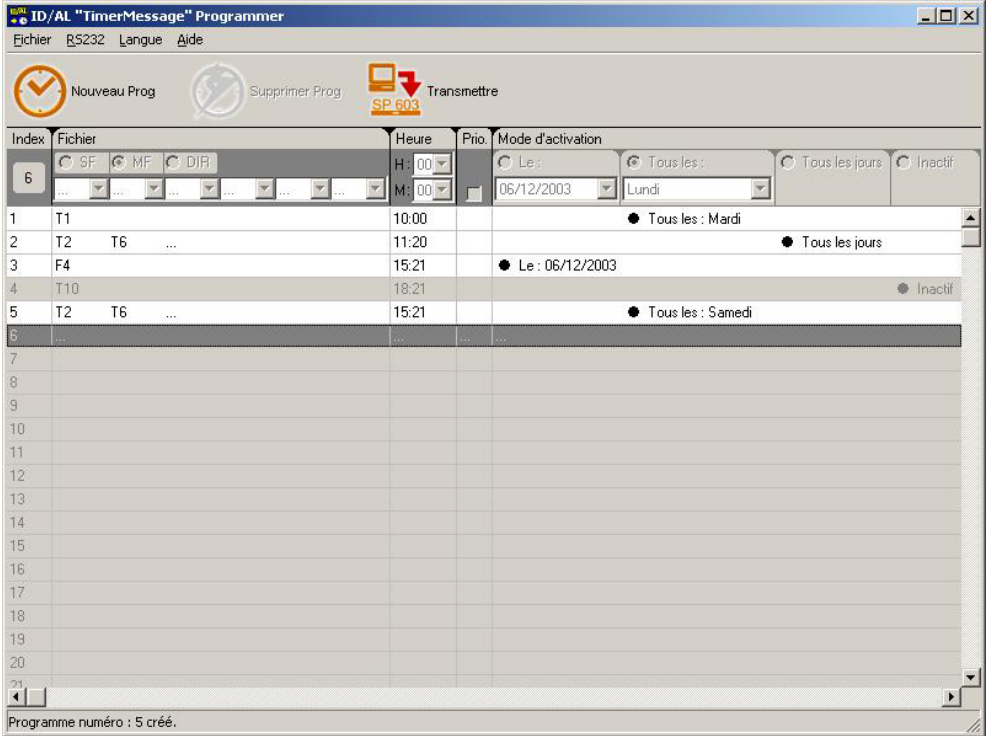

Votre premier programme est maintenant créé. Vous pouvez passer ensuite aux autres programmations. A l'issu de toutes vos programmations, vous pouvez sauvegarder vos éléments à partir du menu fichierenregistrer.

# I.D. AL - MP903 Lecteur MP3 autonome - Mode d'emploi

Il ne vous reste plus qu'à transférer les programmations dans le lecteur. Attention, les programmations existantes dans le lecteurs seront écrasées et remplacées par vos nouvelles données.

Connectez le câble série RS232 entre votre PC et le lecteur. Eteignez le lecteur et l'ordinateur pour effectuer cette opération.

Dans le menu "RS232" sélectionnez le port COM correspondant.

Appuyez ensuite sur le bouton "Transmettre" pour envoyer les programmations dans le lecteur. Celui-ci peut aussi bien être en mode lecture qu'en mode veille.

Dans le menu Fichier, vous trouverez une fonction d'exportation. Les différents programmes sont enregistrés dans un fichier texte que vous pouvez ensuite visualiser avec un tableur ou un gestionnaire de base de données.

# **ANNEXE D - Logiciel télécommande**

Avec la liaison série RS232 et son protocole, vous pouvez piloter votre lecteur à distance. Vous pouvez pour cela utiliser notre logiciel de pilotage. Vous retrouverez toutes les fonctions de base du lecteur que vous gérerez avec votre souris.

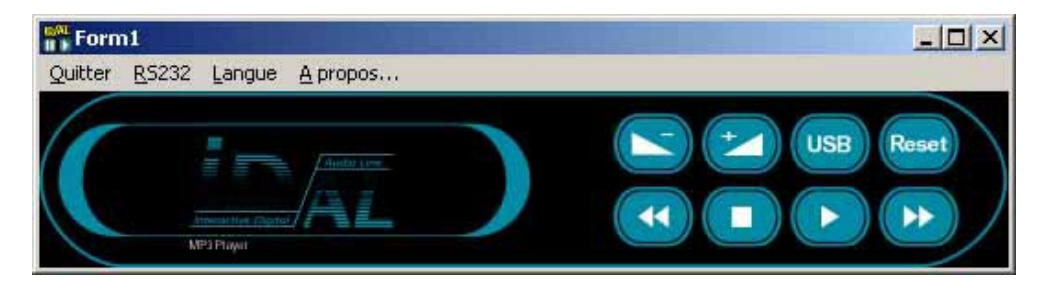

#### **Exemple d'utilisation pour réaliser des mises à jour de contenu à distance.**

En utilisant un logiciel de contrôle à distance d'un ordinateur à travers une ligne téléphonique, internet ADSL ou un réseau distant, il est possible de commander le lecteur et transférer des données dans le disque dur du lecteur.

Voici la procédure :

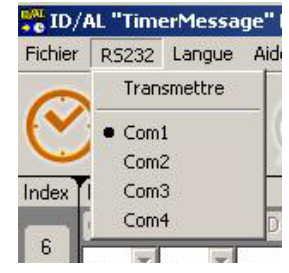

# I.D. AL - MP903 Lecteur MP3 autonome - Mode d'emploi

1 - Depuis votre ordinateur local et à l'aide d'un logiciel de prise de commande à distance, lancez le logiciel de télécommande sur le PC distant . Il existe de nombreux logiciels de prise de commande à distance. (PC Anywhere, Ideal Administration, Bosco, PC Remote ...)

2 - Appuyez sur la touche "USB". Le lecteur stoppe alors sa lecture (si il lisait un fichier) puis valide le transfert USB. Le disque dur est maintenant visible sur l'ordinateur distant.

3 - Transférez les fichiers de l'ordinateur distant vers le disque dur du lecteur. La plupart des logiciels de commande à distance propose cette fonction.

4 - Lorsque le transfert est terminé, appuyez à nouveau sur le touche "USB" de la télécommande du lecteur. Le lecteur effectue alors un reset. Quelques secondes plus tard, il est

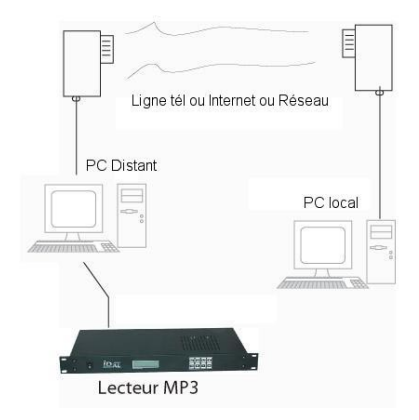

à nouveau prêt à recevoir des ordres et vous pouvez le remettre en position lecture.

Sachez qu'il existe également un petit logiciel à ligne de commande pour envoyer des ordres au lecteur sans lancer le logiciel de télécommande. Reportez-vous à la rubrique download du site www.id-al.com pour obtenir des détails complémentaires ou pour télécharger certains utilitaires décrits.

#### **Exemple d'utilisation pour réaliser des mises à jour automatique à partir d'un site FTP sur internet.**

A l'aide d'un logiciel de planification des taches et d'un logiciel de transfert FTP, vous pouvez programmer votre ordinateur pour qu'il se connecte automatiquement à un site "FTP" de contenu (que des prestataires ou utilisateurs pourraient mettre à jour régulièrement - Attention aux droits des auteurs et producteurs).

1 - Utilisez le programmateur de taches de Windows ou un logiciel tel que EZ Scheduler pour planifier votre mise à jour automatique en effectuant les taches suivantes :

A - Programmez le lancement du logiciel de commande "Remote\_cmde.exe -COM1 -u" pour lancer le lecteur en mode USB.

B - Programmez le lancement d'un logiciel de FTP avec connexion automatique au site choisi et téléchargement des fichiers vers le disque dur du lecteur. Par exemple CuteFtp ou FTP expert 3 propose des scripts de récupération automatique de fichiers.

C - Programmez le lancement du logiciel de commande "Remote\_cmde.exe -COM1 -d" pour réinitialiser le lecteur

D - Si vous désirez lancer la lecture des fichiers après le téléchargement, il vous suffit de programmer le lancement de la ligne de commande : "Remote\_cmde.exe -COM1 -p"

Le transfert est maintenant terminé et les fichiers prêts à être diffusés par le lecteur et tout cela sans aucune intervention humaine !

Vous trouverez le logiciel "Remote\_cmde.exe" et les versions démos de logiciels sur www.id-al.com

# **ANNEXE E - Logiciel de création de répertoires**

Pour vous aider à créer les répertoires dont vous pourriez avoir besoin dans le disque dur du lecteur, nous avons créé un petit utilitaire pour vous faciliter la tache et vous éviter les erreurs éventuelles.

Le logiciel ne nécessite pas d'installation. Vous pouvez le lancer immédiatement.

- 1 Sélectionnez la lettre correspondant au disque dur du lecteur.
- 2 Choisissez les répertoires à créer en cochant les cases correspondantes.

SONG, D1 à D7 et IN pour les répertoires de base.

U1 à U9 pour les 9 répertoires de style prédéfinis du modèle MP903.

F001 à F255 pour les répertoires de style appelés par le timer message.

3 - Cliquez ensuite sur "Créer les répertoires" pour lancer l'opération.

Si les répertoires existent déjà, les fichiers ne seront pas modifiés ou détruits .

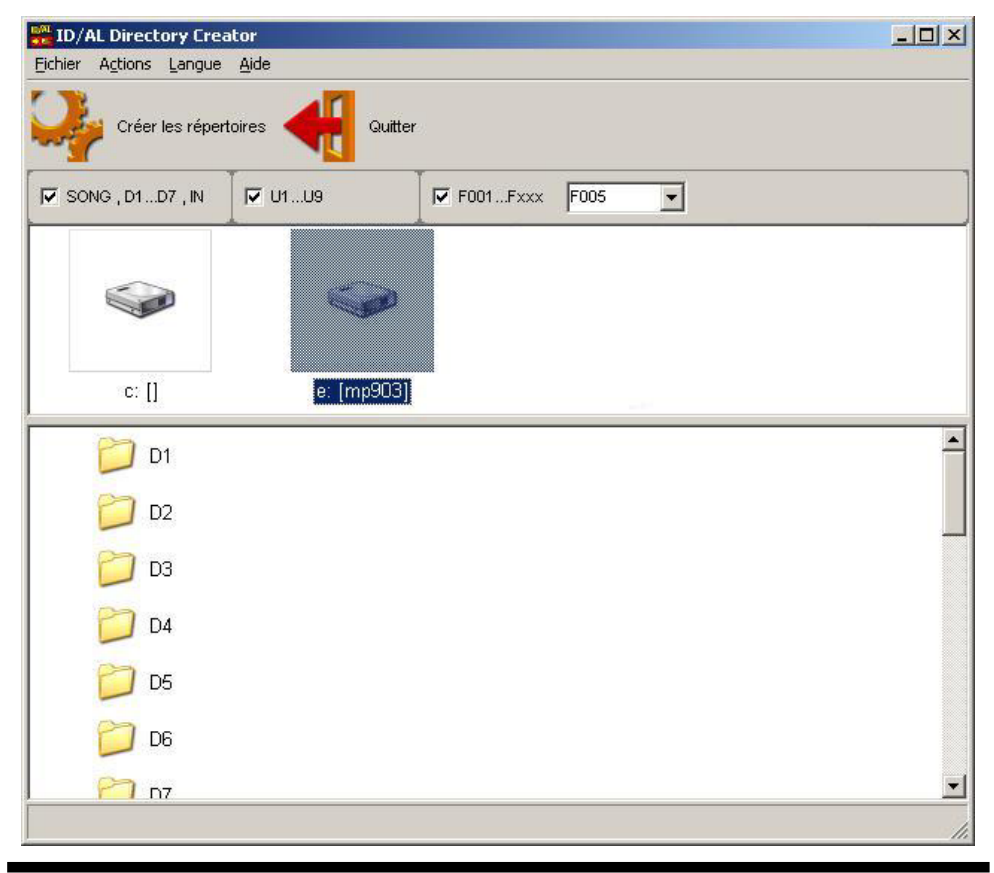

® Waves System V 2.0 - 2003

# WSYSTEM

Tous les produits pour l'informatique musicale et l'audionumérique

Retrouvez nos infos, nos produits, des drivers et des solutions techniques sur :

> http://www.id-al.com et sur http://www.wsystem.com